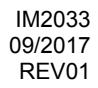

# **POWER WAVE C300 CE**

## MANUAL DE INSTRUCCIONES

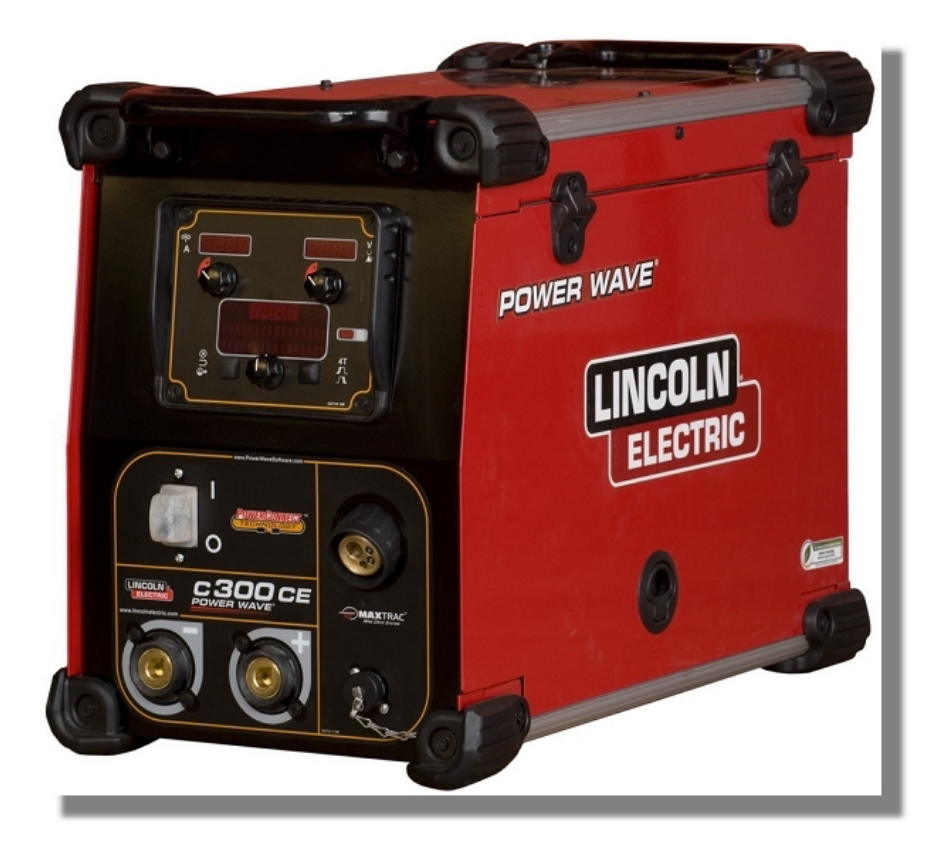

SPANISH

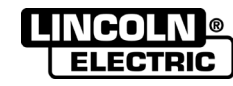

THE LINCOLN ELECTRIC COMPANY 22801 St. Clair Ave., Cleveland Ohio 44117-1199 USA www.lincolnelectric.eu

### **THE LINCOLN ELECTRIC COMPANY DECLARACIÓN DE CONFORMIDAD CE**

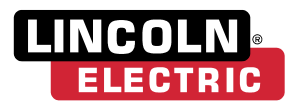

Fabricante y titular de la documentación técnica: The Lincoln Electric Company

22801 St. Clair Ave. Cleveland Ohio 44117-1199 USA

Compañía CE: Lincoln Electric Europe S.L.  $c$ /o Balmes, 89 - 8<sup>0</sup> 2<sup>a</sup> 08008 Barcelona ESPAÑA

Por la presente, declara que el equipo

Número de producto: K2865-x

Es conforme con las Directivas y

Marca CE fijada en 10

Compliance Engineering Manager Jefe de producto europeo Equipo

de soldadura: Power Wave C300 CE, incluidos opciones y accesorios

(El código de venta puede contener también prefijos y sufijos)

enmiendas del Consejo: Directiva Compatibilidad Electromagnética (EMC) 2014/30/UE

Directiva de Baja Tensión 2014/35/UE

Normas: EN 60974-1:2012, Equipos de soldadura por arco. Parte 1: Fuente de potencia del equipo;

> EN 60974-5:2013, Equipos de soldadura por arco. Parte 5: Devanadores;

EN 60974-10:2014, Equipos de soldadura por arco. Parte 10: Requisitos Compatibilidad electromagnética (EMC)

mis2

Samir Farah, Fabricante Jacek Stefaniak, Representante para la Comunidad Europea

1 de agosto de 2017 2 de agosto de 2017

MCD234d

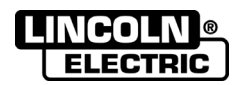

12/05 **GRACIAS!** Por haber escogido los productos de CALIDAD Lincoln Electric. Por favor, examine que el embalaje y el equipo no tengan daños. La reclamación del material dañado en el transporte debe ser notificada inmediatamente al proveedor. Para un futuro, a continuación encontrará la información que identifica a su equipo. Modelo, Code y Número de Serie los cuales pueden ser localizados en la placa de características de su equipo. Modelo: **………………...…………………………….…………………………………………………………………………………………..** Code y Número de Serie: **………………….……………………………………………….. …………………………………………………….……………..** Fecha y Nombre del Proveedor:

**…………………………………………………………………... ……………………….…………………………………………..**

## **INDICE ESPAÑOL**

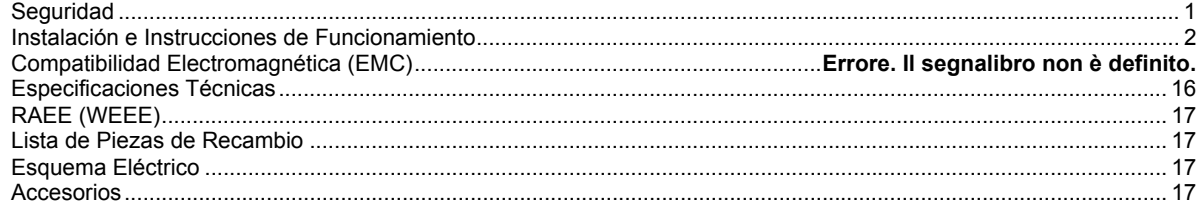

## **Seguridad**

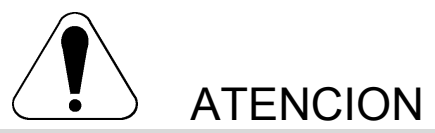

Este equipo debe ser utilizado por personal cualificado. Asegúrese de que todos los procedimientos de instalación, funcionamiento, mantenimiento y reparación son realizados únicamente por personal cualificado. Lea y comprenda este manual antes de trabajar con el equipo. No seguir las instrucciones que se indican en este manual podría provocar lesiones personales de distinta gravedad, incluída la muerte o daños a este equipo. Lea y comprenda las explicaciones de los símbolos de advertencia, que se muestran a continuación. Lincoln Electric no se hace responsable de los daños producidos por una instalación incorrecta, una falta de cuidado o un funcionamiento inadecuado.

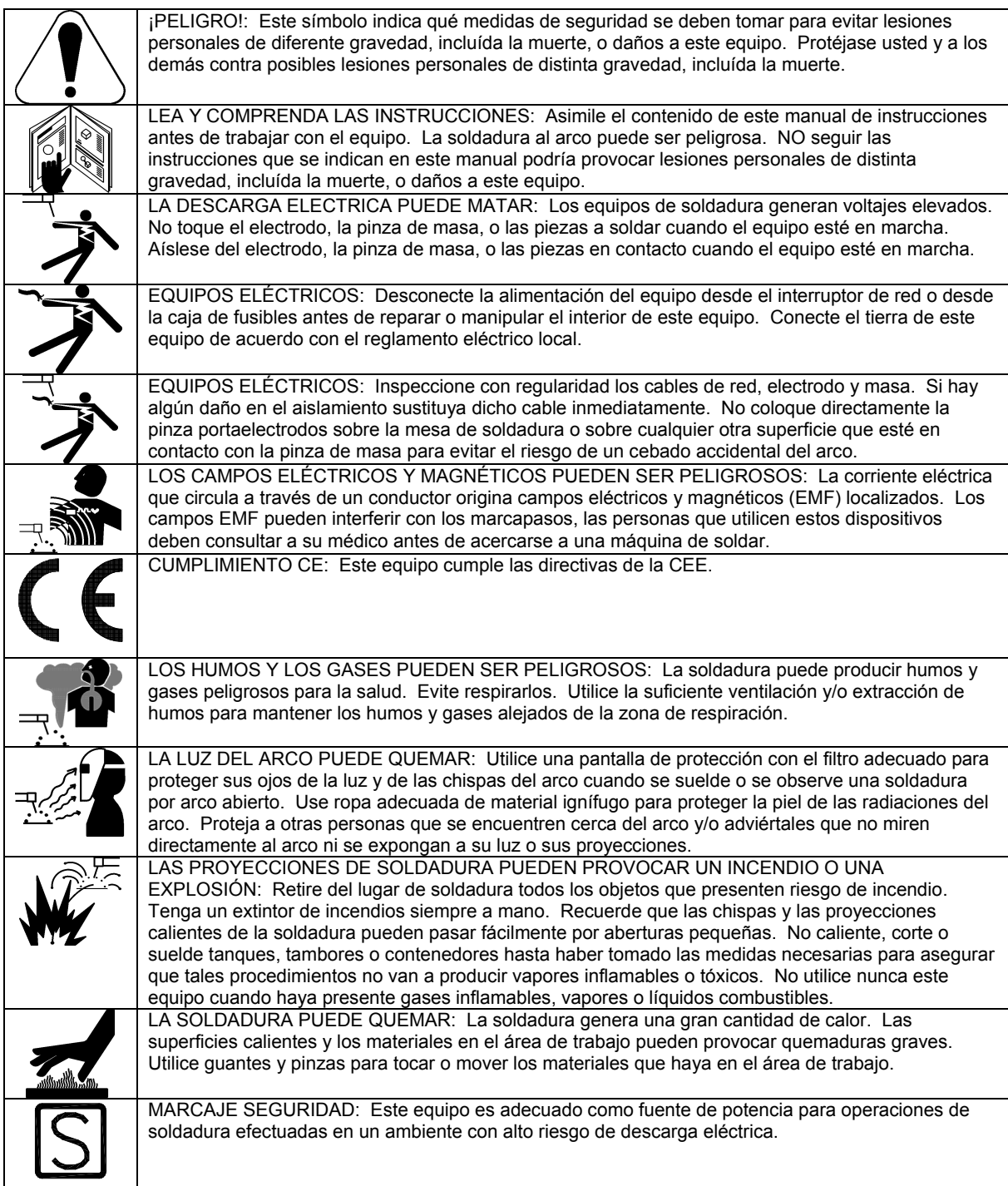

11/04

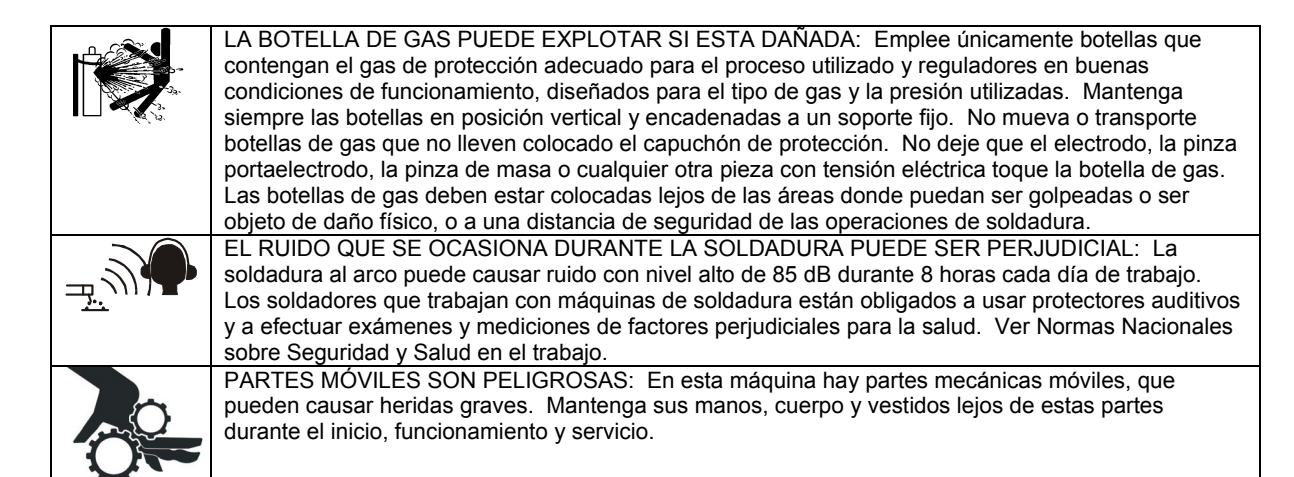

## **Instalación e Instrucciones de Funcionamiento**

Lea esta sección antes de la instalación y puesta en marcha de la máquina.

### **Situación y Ambiente**

La POWER WAVE® C300 CE funcionará en ambientes rigurosos. No obstante, es importante que se sigan sencillas medidas preventivas a fin de asegurar una larga vida y funcionamiento fiable.

- La máquina debe estar situada donde haya libre circulación de aire limpio de modo que el movimiento de aire en la parte posterior, hacia los lados y el fondo no esté restringido.
- Suciedad y polvo que pueda arrastrarse al interior de la máquina debe mantenerse al mínimo. El uso de filtros de aire en la admisión de aire no se recomienda porque puede restringirse el flujo normal de aire. Descuido en la observación de estas precauciones puede causar excesivas temperaturas de funcionamiento y paros molestos.
- Mantenga la máquina seca. Proteger de la lluvia y nieve. No la coloque en suelos húmedos o en charcos.
- No monte la POWER WAVE<sup>®</sup> C300 CE sobre superficies combustibles. Cuando hay una superficie combustible directamente debajo del equipo estacionario o eléctricamente fijado, aquella superficie debe cubrirse con una chapa de acero de 1,6 mm de espesor mínimo que se extenderá al menos 150 mm más allá de todos los lados del equipo.

### **Elevación**

### $\Lambda$ ATENCIÓN

**LA CAIDA DEL EQUIPO puede causar daños.** Eleve sólo con equipo de adecuada capacidad de elevación.

- Asegúrese que la máquina está estable cuando la eleve.
- No utilice la máquina mientras está suspendida cuando se eleve.

Deben usarse ambas asas cuando eleve la POWER WAVE® C300 CE. Cuando use una grúa o dispositivo aéreo una correa de elevación debe unirse a ambas asas. No intente elevar la POWER WAVE® C300 CE con accesorios unidos a ella.

### **Apilado**

La POWER WAVE<sup>®</sup> C300 CE no puede apilarse.

### **Volcado**

Coloque la máquina directamente sobre una superficie firme, a nivel o sobre un carro recomendado. La máquina puede volcar si no se sigue este procedimiento.

### **Factor Marcha y Sobrecalentamiento**

La POWER WAVE® C300 CE está calculada 250A - 26.5V al 100% factor marcha. Además está indicada para proporcionar 300A – 29V al 40% de factor marcha.

El factor marcha está basado en un período de diez minutos. Un factor marcha del 40% representa 4 minutos de soldadura y 6 minutos inactivo en un período de 10 minutos.

Ejemplo: Factor de Marcha 40%:

Soldando durante 4 minutos.

Paro durante 6 minutos.

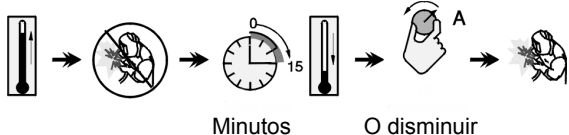

Factor de Marcha

### **Preparación para el Trabajo**

### **Conexiones Corriente de Entrada y Tierra**

### **ATENCIÓN**

Sólo un electricista cualificado debe conectar los cables de la corriente de entrada a la POWER WAVE® C300 CE. Las conexiones deben hacerse de acuerdo con lo códigos eléctricos locales y nacionales y el diagrama de conexión situado en el interior de la puerta de acceso al cambio de tensión. De no hacerlo puede causar daño corporal o muerte.

### **Conexión a Tierra de la Máquina**

La carcasa del equipo debe conectarse a tierra. Un terminal a tierra marcado con un símbolo de tierra está situado cerca del bloque de conexión de la corriente de entrada. Vea sus códigos eléctricos locales y nacionales para los métodos adecuados de conexión a tierra.

### **Protección a Alta Frecuencia**

La clasificación CEM de la POWER WAVE® C300 CE es Industrial, Científica y Médica (ISM) grupo 2, clase A. La POWER WAVE<sup>®</sup> C300 CE es sólo para uso industrial (ver **Sección Seguridad Compatibilidad Electromágnética CEM**).

Sitúe la POWER WAVE<sup>®</sup> C300 CE lejos de maquinaria controlada por radio. El funcionamiento normal de la POWER WAVE® C300 CE puede afectar adversamente el funcionamiento del equipo controlado por RF, que puede causar daños corporales o daños al equipo.

### **Conexión Corriente de Entrada**

- Se suministra un cable de corriente de 4,6 m conectado a la máquina.
- **Corriente Entrada Monofásica** No soportada.
- **Corriente de Entrada Trifásica** Conecte el cable verde/amarillo a tierra según el Código Eléctrico Nacional. Conecte los cables gris, marrón y negro a la corriente.
- La POWER WAVE® C300 CE **cuando no incorpora COOLARC 50** se ajusta automáticamente para trabajar con diferentes voltajes de corriente de entrada. No se requiere ajustar conmutadores de cambio de tensión.

### $\Lambda$  ATENCIÓN

El interruptor ON/OFF de la POWER WAVE® C300 no está previsto como un servicio de desconexión para este equipo.

### **Cambio del Cable de Corriente**

Si el cable de la corriente de entrada está dañado o necesita cambiarse, un bloque de conexión de la corriente de entrada está situado en el panel de acceso debajo de la bobina de hilo.

### **ATENCIÓN**

CONECTE SIEMPRE EL TERMINAL DE TIERRA DE LA POWER WAVE (SITUADO EN EL INTERIOR DEL PANEL DE ACCESO) A UNA TIERRA DE SEGURIDAD ADECUADA.

### **Conexión del Gas de Protección**

El cliente debe proporcionar una botella de gas de

protección y un caudalímetro.

Conecte una manguera gas de suministro desde la válvula de salida de caudalímetro al conector hembra 5/8-18 de gas inerte en el panel posterior de la POWER WAVE® C300 CE.

**PRESIÓN MÁXIMA DE ENTRADA ES 6.9 BAR.** 

### **Procedimiento para Instalar Rodillos de Arrastre y Guías de Hilo**

- 1. Desconecte la fuente de corriente de soldadura.
- 2. Libere el brazo de presión del rodillo loco.
- 3. Saque la guía hilo exterior girando los tornillos de mariposa moleteados en sentido antihorario para desatornillarlos de la placa de alimentación.
- 4. Gire el bloqueo triangular y saque los rodillos de arrastre (Ver Figura 1).

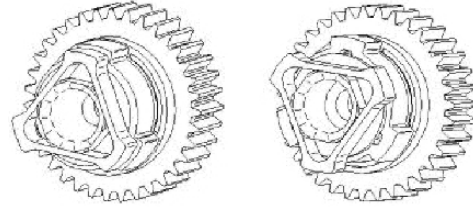

Posición desbloqueada Posición bloqueada **Figura 1** 

- 5. Saque la guía hilo interior.
- 6. Inserte la nueva guía hilo interior, lado de ranura hacia fuera, sobre los dos pivotes situados en la placa de alimentación.
- 7. Instale un rodillo de arrastre en cada cubo de montaje asegurándolo con el bloqueo triangular.
- 8. Instale la guía hilo exterior alineándola con los pivotes y apretando los tornillos de mariposa moleteados.
- 9. Cierre el brazo loco y engrane el brazo de presión del rodillo loco. Ajuste correctamente la presión.

### **Ajuste del Brazo de Presión**

El brazo de presión controla la cantidad de fuerza que los rodillos de arrastre ejercen sobre el hilo. El ajuste correcto del brazo de presión da la mejor ejecución de soldadura.

Coloque el brazo de presión como sigue (ver Fig 2):

- Hilos de Aluminio: entre 1 y 3
- Hilos Tubulares: entre 3 y 4
- Hilos de Acero, Acero Inox.: entre 4 y 6

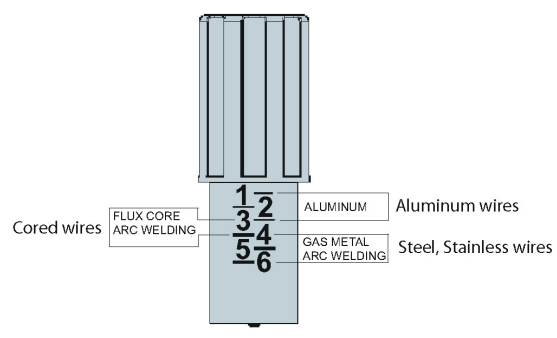

**Figura 2** 

### **Funcionamiento – General**

### **Secuencia Puesta en Marcha**

Cuando se conecta la POWER WAVE® C300 CE puede tardar 30 segundos hasta que la máquina esté lista para soldar. Durante este período de tiempo la interfaz del usuario no estará activa.

### **Descripción del Producto**

La POWER WAVE<sup>®</sup> C300 CE es una máquina multiproceso de altas características con capacidad para GMAW, FCAW, SMAW, DC TIG y pulsado. Ofrecerá una solución destacada de ejecución de soldadura para áreas específicas tales como aluminio, acero inoxidable, níquel, donde tamaño y peso son una cuestión.

### **La POWER WAVE® C300 CE ofrecerá lo siguiente:**

- Corriente 300A al 40%, 250A al 100%.
- Múltiple Voltaje Entrada sin cambio de tensión 208-575V, 50-60 Hz Entrada, Corriente 3 Fases.
- Factor de Potencia < 95% optimiza la capacidad eléctrica disponible.
- Resistente a Ambientes IP23 indicado para funcionar en ambientes difíciles.
- Conectividad Ethernet permite acceso a los servicios de las herramientas del software de la Power Wave.
- Compensación del Voltaje de Red.
- Plataforma ArcLink<sup>®</sup>.
- Protección electrónica al exceso de corriente.
- Protección al exceso de voltaje de entrada.
- F.A.N. (fan as needed : Ventilador según necesidad). La refrigeración funciona cuando la corriente de salida se activa 15 segundos después del cebado del arco de soldadura y continuará en marcha 5 minutos después del final de la soldadura.

### **Están soportadas las siguientes capacidades:**

- Conexión Push-pull (12-pin) Panther™ y Cougar™.
- Control remoto de pedal ó manual.
- Conexión pulsador pistola estándar MIG.
- Refrigerador por Agua CoolArc 50.

 **ATENCIÓN**  La POWER WAVE® C300 CE no está recomendada para descongelar tuberías.

#### **Limitaciones del Equipo**

- Diámetro máximo bobina es de 305 mm.
- Peso máximo bobina es de 20kg.
- Procesos de soldadura con hilo están limitados a polaridad positiva solamente.
- No funciona con corriente monofásica.

### **Controles Panel Frontal**

Todos los controles y ajuste del operador están situados en el panel frontal de la Power Wave.

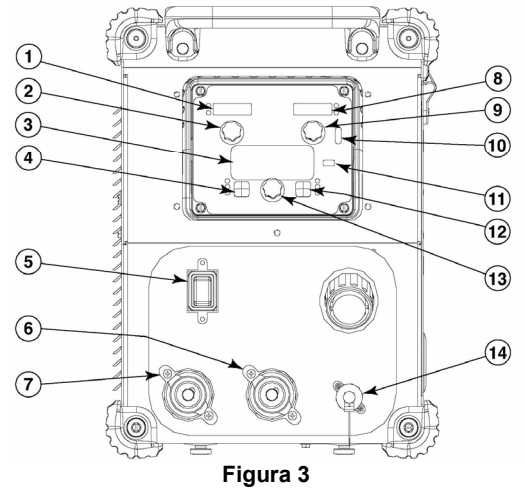

- **1. Display Izquierdo** Muestra la velocidad de alimentación del hilo o el amperaje.
- **2. Mando Izquierdo** Ajusta el valor en el display izquierdo.
- **3. Display Principal** Muestra la soldadura detallada e información del diagnóstico.
- **4. Pulsador Izquierdo** Cambia el display Principal para mostrar el Modo de Soldadura, Inductancia o Control UltimArc™ o Memorias.
- **5. Interruptor On/Off** Controla la corriente a la Power Wave C300CE.
- **6. Terminal Corriente Salida "+"** Conexión para electrodo positivo.
- **7. Terminal Corriente Salida "-"** Conexión para electrodo negativo.
- **8. Display Derecho** Muestra voltaje o trim.
- **9. Mando Derecho** Ajusta el valor en el display derecho.
- **10. Luz Térmica** Indica que la máquina tiene un fallo térmico.
- **11. Configuración** Se enciende cuando la máquina está en modo configuración.
- **12. Pulsador Derecho** Cambia el display Principal a inicio arco, fin de arco y opciones pulsador.
- **13. MANDO PRINCIPAL** Cambia los valores en el display Principal.
- **14. Conector 12-pin** Conexión para conmutador en cruz pistola, pistolas push pull, controles remotos.

### **Controles Posterior Caja**

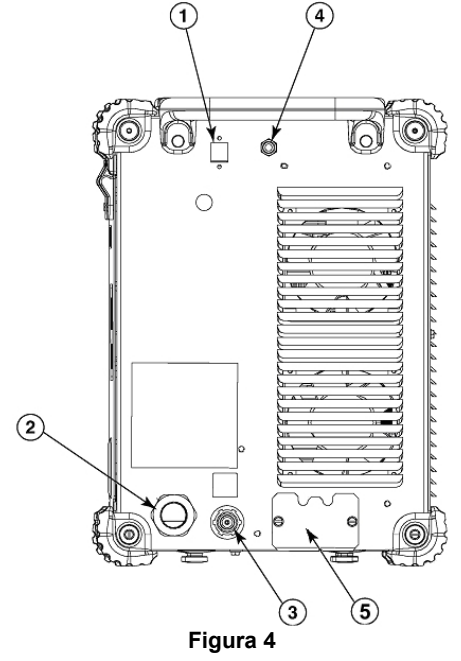

- **1. Zócalo Ethernet**
- **2. Cable Corriente**
- **3. Conexión Gas**
- **4. Disyuntor**
- **5. Conexiones refrigerador**

### **Controles Internos**

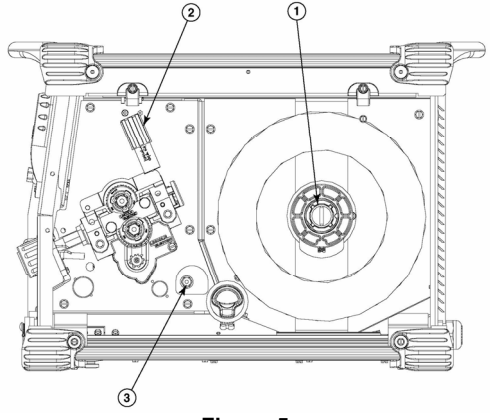

**Figura 5** 

- **1. Freno Eje Carrete**
- **2. Brazo Presión Arrastre Hilo**
- **3. Conmutador Avance Hilo Frío / Purga de Gas**

### **Definición de Modos de Soldadura**

### **Modos de Soldadura No Sinérgicos**

 Un modo de soldadura no sinérgico requiere que todas las variables del proceso de soldadura sean colocadas por el operario.

### **Modos de Soldadura Sinérgicos**

 Un modo de soldadura sinérgico ofrece la sencillez de un único mando de control. La máquina seleccionará el voltaje y amperaje correcto en base a la velocidad de alimentación del hilo (WFS) colocada por el operario.

### **Controles Modo Soldadura en Soldadura Básica**

La selección de un modo de soldadura determina las características de la corriente de salida de la fuente de corriente Power Wave. Los modos de soldadura están desarrollados con un consumible específico, diámetro del consumible y gas de protección. Para una descripción más completa de los modos de soldadura programados en la Power Wave en fábrica, dirigirse a la "Weld Set "Guía de Referencia de Programas suministrada con la máquina o disponible en www.powerwavesoftware.com.

### **Velocidad Alimentación Hilo (WFS)**

En los modos de soldadura sinérgicos (CV sinérgico, GMAW-P), la WFS es el parámetro de control dominante. El usuario ajusta la WFS según los factores tales como diámetro hilo, requisitos de penetración, aporte térmico, etc. La Power Wave usa luego el valor de la WFS para ajustar el voltaje y la corriente de acuerdo con los valores contenidos en la Power Wave. En modos no sinérgicos, el control de la WFS se comporta como en una fuente de corriente convencional donde la WFS y el voltaje son ajustes independientes. Por ello, para mantener las características de arco correctas, el operario debe ajustar el voltaje para compensar cualquier cambio hecho con la WFS.

### **Amps**

En modos de Corriente Constante, este control ajusta la corriente de soldadura.

### **Volts**

En modos de Voltaje Constante, este control ajusta el voltaje de soldadura.

### **Trim**

En modos de soldadura sinérgico pulsado, la posición del Trim ajusta la longitud de arco. El Trim es ajustable de 0,50 a 1,50. 1,00 es el ajuste nominal y es un buen punto de inicio para la mayoría de condiciones.

### **Control Inductancia y UltimArcTM**

El Control UltimArc<sup>™</sup> permite al operario variar las características del arco desde "suave" a "crispado". El Control UltimArc™ es ajustable desde –10,0 a +10,0 con un ajuste nominal de 0,0.

### **Soldadura SMAW (Electrodo Revestido)**

SMAW es el más utilizado para construcción exterior, soldadura de tubería y reparaciones en general. La POWER WAVE® C300 CE controla el Amperaje, Control de la Corriente de Salida y Fuerza de Arco durante la soldadura SMAW.

Durante la soldadura SMAW el arrastre de hilo permanece parado.

### **Funcionamiento Básico**

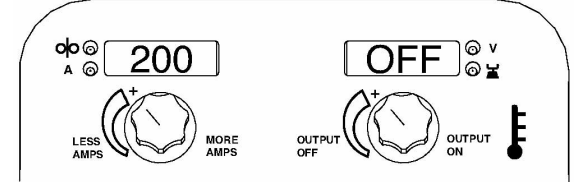

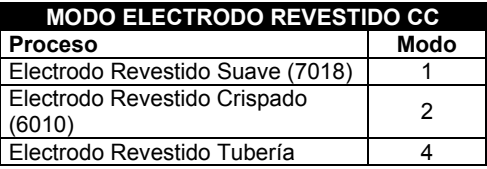

### **Soldadura No Sinérgica GMAW y FCAW**

En modos no sinérgicos, el control de la WFS es similar a la fuente de corriente CV convencional donde la WFS y el voltaje son ajustes independientes. Por ello, para mantener las características del arco, el operario debe ajustar el voltaje para compensar cualquier cambio hecho a la WFS.

El Control UltimArc™, ajusta la inductancia aparente de la forma de onda. El ajuste del Control UltimArc™ es similar a la función "constricción (pinch)" que es inversamente proporcional a la inductancia. Por ello, aumentando el Control UltimArc™ a mayor de 0,0 resulta un arco más agresivo (más salpicaduras), mientras que disminuyendo el Control UltimArc™ a menos de 0,0 proporciona un arco más suave (menos salpicaduras).

### **Funcionamiento Básico**

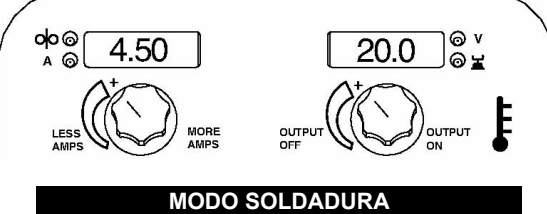

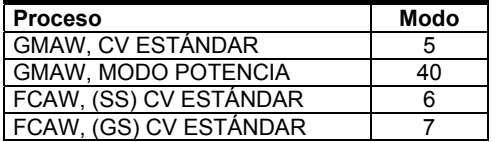

### **Soldadura Sinérgica GMAW (MIG)**

En los modos de soldadura sinérgicos, la WFS es el parámetro de control dominante. Para cada velocidad de alimentación de hilo, un voltaje correspondiente está programado en la máquina en fábrica. El usuario ajusta la WFS de acuerdo con factores tales como diámetro de hilo, espesor de material, requisitos de penetración, etc. La Power Wave usa luego el valor de la WFS para seleccionar el voltaje apropiado. El voltaje seleccionado será un voltaje nominal. El usuario puede ajustar el voltaje a mayor o menor para compensar el estado del material o preferencia individual.

El Control UltimArc™, ajusta la inductancia aparente de la forma de onda. El ajuste del Control UltimArc™ es similar a la función "constricción" que es inversamente proporcional a la inductancia. Por ello, aumentando el Control UltimArc™ a mayor de 0,0 resulta un arco más agresivo (más proyecciones), mientras que disminuyendo el Control UltimArc™ a menos de 0,0 proporciona un arco más suave (menos proyecciones).

Los programas **CV Sinérgicos** se caracterizan por un voltaje ideal mucho más adecuado para la mayoría de procedimientos. Use este voltaje como un punto de inicio y ajústelo si es necesario a sus preferencias personales.

Cuando se gira el mando del voltaje, el display mostrará una barra superior o inferior indicando si el voltaje está por encima o por debajo del voltaje ideal.

 Voltaje prefijado superior al ideal (barra superior visualizada).

> Voltaje prefijado como ideal (sin barra visualizada).

 Voltaje prefijado inferior al ideal (barra inferior visualizada).

### **Funcionamiento Básico**

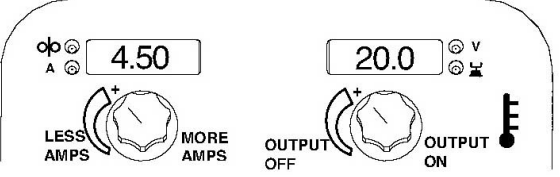

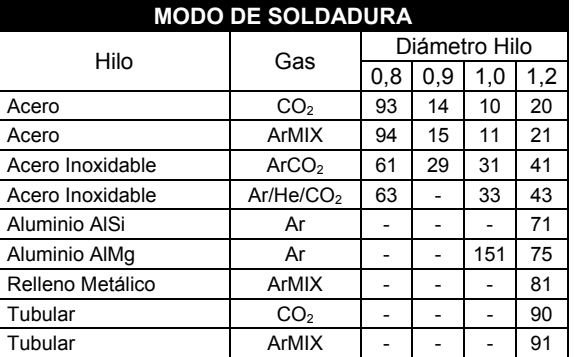

### **Acero y Acero Inoxidable GMAW-P (MIG Pulsado) Sinérgico**

Los modos de soldadura pulsados son sinérgicos; usando la velocidad de alimentación de hilo como parámetro de control principal. Cuando se ajusta la velocidad de alimentación de hilo, la fuente de corriente ajusta los parámetros de la forma de onda para mantener buenas características de soldadura. El Trim se usa como un control secundario para cambiar la longitud de arco para las condiciones del material o preferencia individual (ver Figura 6).

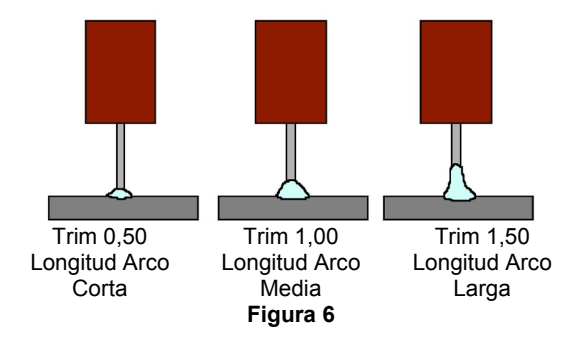

### **Control UltimArc™**

El Control UltimArc™ ajusta el enfoque o forma de arco. El Control UltimArc™ es ajustable de -10,0 a +10,0 con un ajuste nominal de 0,0. Aumentando el control del arco se aumenta la frecuencia del pulso disminuyendo la corriente de pico y la corriente de base.

Esto origina un arco estrecho, consistente, usado para la soldadura de chapa fina a alta velocidad. Disminuyendo el control de arco se disminuye la frecuencia del pulso aumentando la corriente de pico y la corriente de base. Esto origina un arco suave bueno para soldadura en posición.

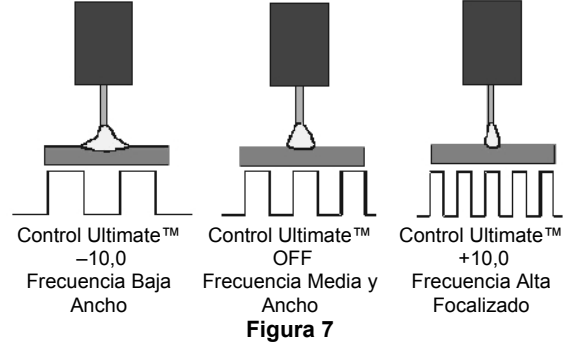

La Power Wave utiliza el control adaptativo para compensar los cambios en el stick-out eléctrico (distancia desde la boquilla de contacto a la pieza) durante la soldadura. Las formas de onda de la Power Wave están optimizadas para un stick-out de 1,6 to 1,9 cm dependiendo del tipo de hilo y velocidad de alimentación de hilo.

El comportamiento adaptativo soporta un rango de stickouts de 1,27 a 3,1 cm aproximadamente. A velocidades de alimentación de hilo bajas o altas, el rango adaptativo puede ser menor debido a las limitaciones físicas del proceso de soldadura.

### **Soldadura de Acero y Acero Inoxidable GMAW-P (MIG Pulsado)**

### **Funcionamiento Básico**

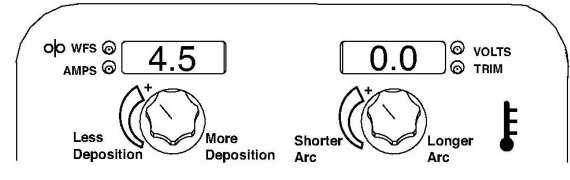

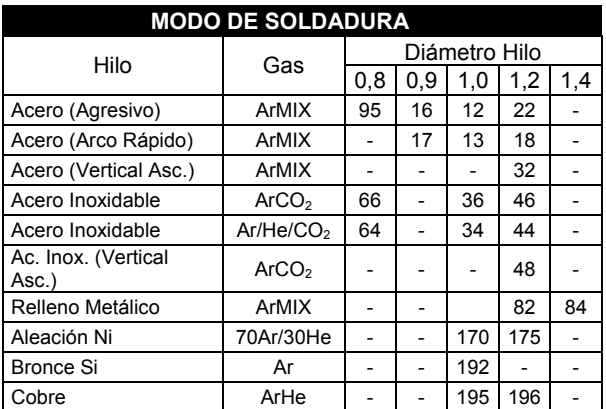

### **Soldadura Aluminio GMAW-P (MIG Pulsado) y GMAW-PP (Doble Pulsado) Sinérgico**

#### **Soldadura Pulse-on-Pulse (Doble Pulsado)**

El sistema Power Wave ofrece los dos: Pulsado tradicional y Doble Pulsado™. El Doble Pulsado (GMAW-PP) es una forma de onda exclusiva para la soldadura de aluminio. Úsela para hacer soldaduras con una apariencia "monedas apiladas", similar a las soldaduras TIG (GTAW) (ver Figura 8).

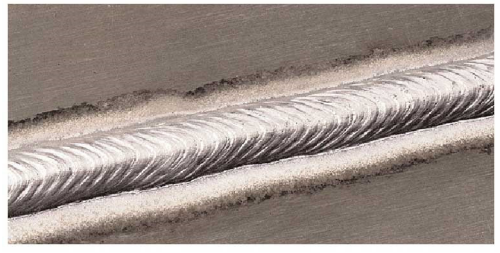

**Figura 8** 

La frecuencia del pulso es ajustable. Cambiando la modulación de la frecuencia (o control del arco) de la forma de onda cambia el espaciado de la onda. Se pueden alcanzar velocidades de avance más rápidas usando valores más altos de modulación de frecuencia.

### **Soldadura de Aluminio GMAW-P (MIG Pulsado) y GMAW-PP (Doble Pulsado)**

#### **Funcionamiento Básico**

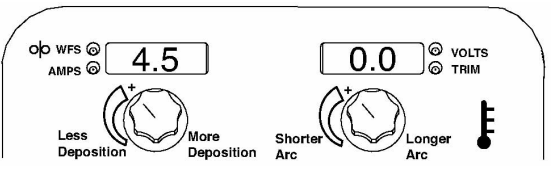

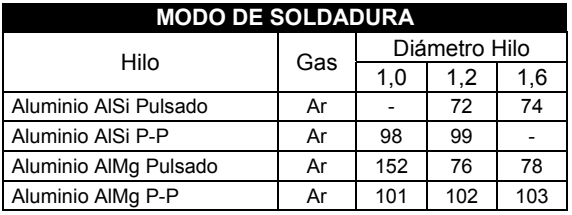

### **Soldadura GTAW (TIG)**

La POWER WAVE<sup>®</sup> C300 CE es excelente para la soldadura (Touch Start TIG: TIG Cebado por Contacto), una antorcha con una válvula de gas integral.

### **Funcionamiento Básico**

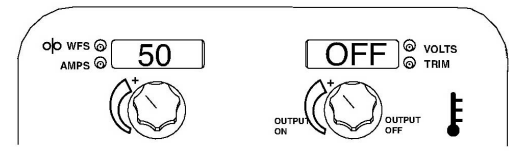

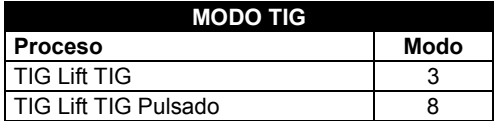

### **Guardando una Memoria**

Para guardar los ajustes actuales de la máquina a la memoria seleccionada, **presione y mantenga el mando central durante 2 segundos.** Después de 2 segundos, los displays alfanuméricos mostrarán **"Memory # Save Memory (: Memoria # Guardar Memoria)"** en cuyo momento debe soltarse el mando central. Después de guardar una memoria, aparecerá brevemente un mensaje indicando que la memoria seleccionada ha sido guardada.

Hay ocho posiciones de memoria disponibles para procedimientos.

1. Presione el Pulsador Izquierdo hasta que el LED 'M' de memoria se ilumine.

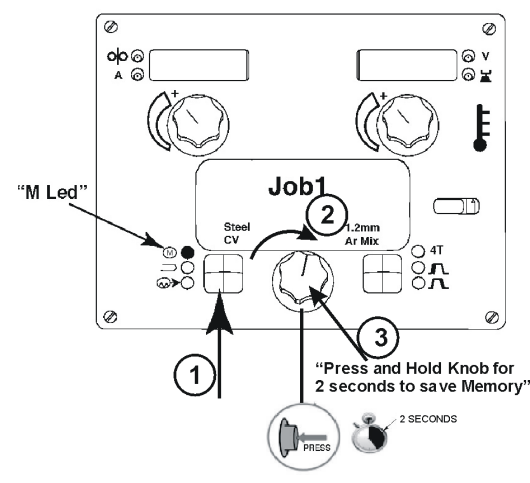

- 2. Gire el mando central para desplazarse a la ubicación de la memoria deseada.
- 3. Presione y mantenga el mando central durante 2 segundos. El procedimiento actual se guardará en la memoria seleccionada.

### **Llamar una Memoria**

Para llamar la memoria seleccionada, **presione y mantenga el mando central durante 1 segundo**. Después de llamar una memoria, aparecerá brevemente un mensaje indicando que la memoria seleccionada ha sido llamada. El **LED Memoria** permanecerá encendido de modo que el usuario pueda llamar rápidamente una memoria diferente si es necesario.

1. Presione el Pulsador Izquierdo hasta que se ilumine el LED 'M' de Memoria.

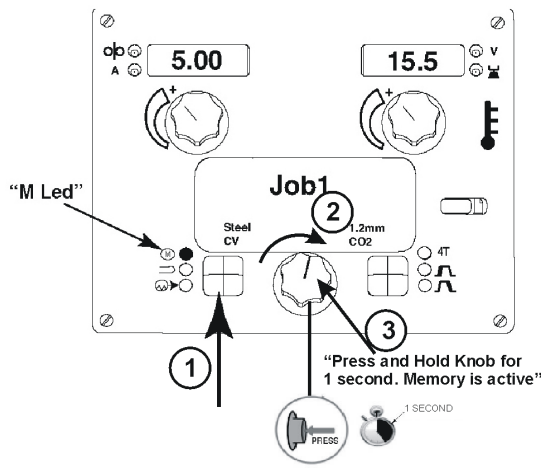

- 2. Gire el mando central para desplazarse a la ubicación de la memoria deseada.
- 3. Presione y mantenga el mando central durante 1 segundo. La memoria seleccionada está ahora activa.

### **Límites**

Los límites permiten al soldador ajustar el procedimiento de soldadura sólo dentro de un rango definido.

Cada memoria de usuario puede tener un ajuste de límites diferente. Por ejemplo, la memoria 1 puede estar colocada para limitar la WFS de 5 a 6 m/min, y la memoria 2 puede estar colocada para limitar la WFS de 7 a 7.9 in/min, mientras que la memoria 3 no tiene límites para la WFS.

Los parámetros están siempre delimitados por los límites de la máquina. Cuando los límites de la memoria están activados, el parámetro destellará siempre que se haga un intento de superar el valor del límite de la memoria. El parámetro no destellará si se hace un intento de superar el límite de la máquina.

#### Los límites del sistema de la máquina son:

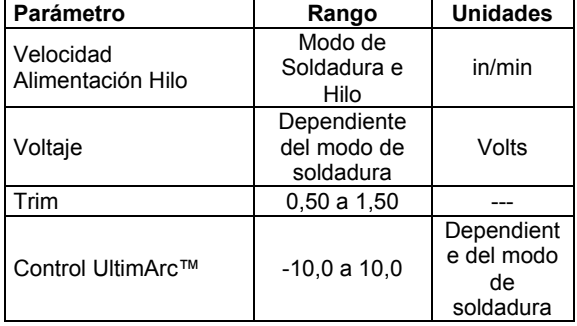

#### **Los límites se pueden colocar para:**

- Velocidad Alimentación Hilo/Amperaje
- Voltaje/Trim
- Control UltimArc™

Los modos de soldadura no se pueden seleccionar por el menú Setup (: Configuración), y se deben elegir y guardar en la memoria antes de entrar en el Menú Limits Setup (: Ajustes de Límites).

### **Para activar el Menú Ajustes de Límites:**

1. Presione el Pulsador Izquierdo hasta que se ilumine el LED de Memoria 'M'.

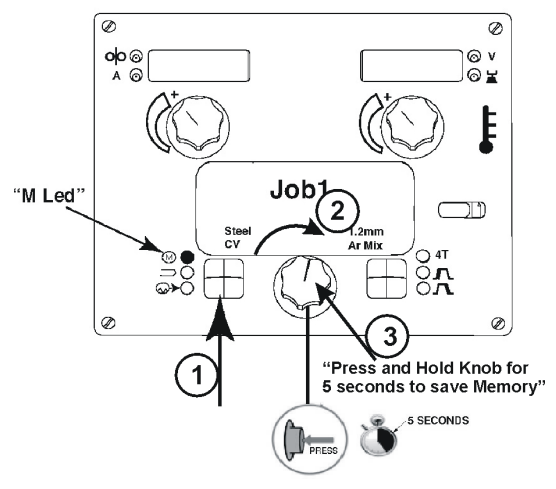

- 2. Gire el mando central para desplazarse a la memoria deseada.
- 3. Presione y mantenga el mando central durante 5 segundos. El Menú Ajuste de Límites estará activo.

### **Para Ajustar los Límites**

1. Gire el mando central para seleccionar el parámetro que debe ajustar (WFS, Voltaje, Trim).

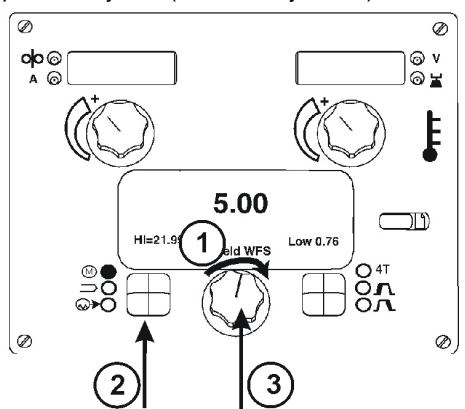

- 2. Presione el Pulsador Izquierdo para seleccionar el límite que debe ajustar (Alto, Nominal, Bajo). El valor seleccionado parpadeará.
- 3. Una vez ajustados todos los límites, presione y mantenga durante 1 segundo, suelte el mando central para aceptar los cambios.

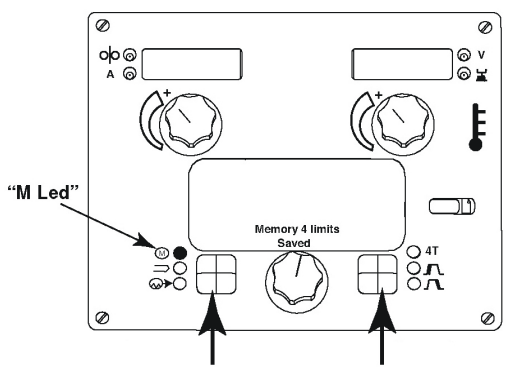

4. Presione el Pulsador Izquierdo para confirmar los cambios (o Presione el Pulsador Derecho para cancelarlos).

### **Búsqueda del Modo de Soldadura**

La función de búsqueda del Modo de Soldadura permite que un particular modo sea seleccionado en base al proceso, tipo de hilo y diámetro de hilo.

1. Presione el Pulsador Izquierdo hasta que se ilumine el LED Modo de Soldadura.

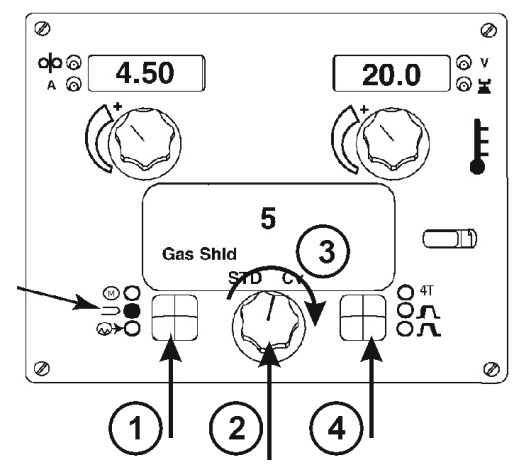

- 2. Presione y mantenga el mando central durante 1 segundo y suelte el mando central. El menú de búsqueda del Modo de Soldadura estará activo.
- 3. Gire el mando central para desplazarse al proceso deseado.
- 4. Presione el Pulsador Derecho para selecionar el proceso. Si es necesario, repita los pasos 3 y 4 para seleccionar, tipo de hilo, diámetro de hilo y final de selección.

### **Funcionamiento Pulsador - 2-pasos 4 pasos**

El interruptor **2-Pasos - 4-Pasos** cambia la función del pulsador de la pistola. Funcionamiento pulsador **2- Pasos** conmuta la corriente de salida de soldadura ON-OFF en respuesta directa al pulsador. Funcionamiento pulsador **4-Pasos** proporciona capacidad de "bloqueo interno del pulsador" y da la capacidad para controlar la cantidad de tiempo requerido en los pasos inicio y cráter del arco.

Presione el Pulsador Derecho del panel frontal para alternar entre funcionamiento **2-Pasos** y **4-Pasos**.

El pulsador **2-Pasos, 4-Pasos** no tiene efecto cuando se suelda con SMAW.

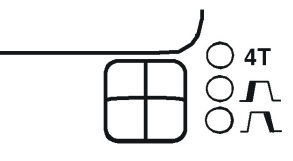

### **Pulsador 2-Pasos**

El funcionamiento del pulsador en **2-Pasos** es el más común. Cuando se acciona el pulsador de la pistola, el sistema de soldadura (fuente de corriente y devanador) se desplaza por la secuencia de inicio de arco y dentro

de los parámetros principales de soldadura. El sistema de soldadura continuará la soldadura mientras se mantenga activado el pulsador de la pistola. Una vez liberado el pulsador, el sistema de soldadura se desplaza por los pasos de finalización del arco.

### **Pulsador 4-Pasos**

El funcionamiento del pulsador en 4-Pasos da al soldador un control adicional en la secuencia de soldadura. El pulsador en 4-Pasos permite al soldador escoger el tiempo de inicio de arco, soldadura y fin de arco. También se puede configurar para trabajar como un pulsador de bloqueo interno.

### **Alimentación Hilo Frío/Purga de Gas**

La alimentación Hilo Frío y la Purga de Gas están combinadas en un único conmutador de palanca de muelle central.

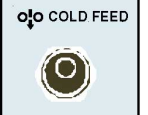

Para activar la Alimentación Hilo Frío, mantenga el conmutador en la posición

GAS PURGE **SUPERIOR**. El arrastre de hilo alimentará

hilo pero ni la fuente de corriente ni la válvula de gas estarán activadas. Ajuste la velocidad de alimentación hilo girando el mando WFS. La

alimentación del hilo frío es útil para hacer pasar el hilo a través de la pistola.

Mantenga el conmutador con la palanca en la posición **ABAJO** para activar la Purga de Gas y permitir que sólo circule el gas de protección.

### **Menú Set-Up Características**

El Menú Set Up da acceso a la configuración del ajuste. Guardado en la configuración del ajuste están los parámetros del usuario que generalmente se necesitan para colocar sólo en la instalación. Los parámetros están agrupados como sigue:

- P.1 a P.79 Parámetros No Fijos (siempre ajustables).
- P.79 a P.199 Parámetros de Diagnóstico (siempre sólo lectura).
- P.501 a P.599 Parámetros Fijos (accesibles sólo a través del Power Wave Manager).

Para acceder al menú Set Up, presione

simultáneamente los botones derecho e izquierdo del panel MSP4. Nótese que no se puede acceder al menú Set Up si el sistema está soldando, o si hay un fallo (El LED de estado no está verde fijo). Cambie el valor del parámetro que parpadea girando el botón SET.

Después de cambiar un parámetro es necesario presionar el botón derecho para guardar el nuevo ajuste. Presionando el botón izquierdo se cancelará el cambio. Para salir del menú Set Up en cualquier momento, presione simultáneamente los botones derecho e izquierdo del panel MSP4. Alternativamente, 1 minuto de inactividad también saldrá del menú preparación.

#### **Lista de Parámetros No Fijos**

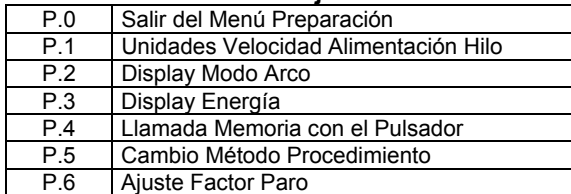

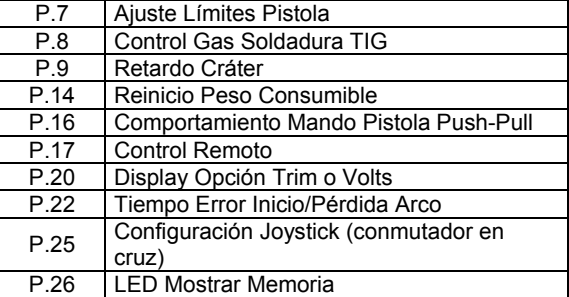

#### **Lista de Parámetros de Diagnóstico**

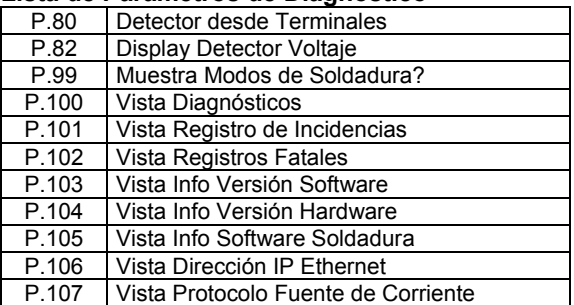

#### **Lista de Parámetros Fijos accesibles sólo a través del Power Wave Manager**

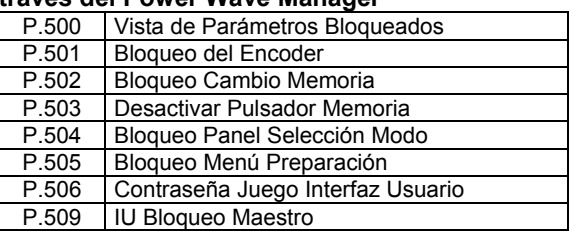

### **Descripción detallada de programas Setup**

### **Parámetros No Fijos**

**P.0** Presione el botón izquierdo para salir del menú preparación.

#### **P.1 Unidades WFS**

- Métricas = unidades velocidad alimentación hilo en m/min
- Inglesas = unidades velocidad alimentación hilo en in/min (por defecto)

### **P.2 Modo Display Arco**

- Amps = El display izquierdo muestra el Amperaje mientras suelda. (por defecto)
- WFS = El display izquierdo muestra la Velocidad Alimentación Hilo mientras suelda.

#### **P.3 Display Energía**

**P.3** selecciona si se visualiza o no la energía en el MSP4 mientras se suelda. La energía total de la anterior soldadura persistirá en el display MSP4 hasta que se inicie otra soldadura o se cambie un control de la interfaz del usuario. **P.3** solo se mostrará en la lista si la fuente de corriente es capaz de calcular la energía (puede ser necesario una actualización del software de la fuente de corriente). Si **P.3** = No, no se visualizará la

energía (por defecto). Si **P.3** = Si, se visualiza la energía.

### **P.4 Pulsador Llamada Memoria**

- Activo = Selección de las memorias 2 a 6 con pulsaciones rápidas del pulsador. Está activado cuando está instalado el panel opcional dual procedimiento/memoria. Para llamar una memoria con el pulsador de la pistola, pulse y suelte rápidamente el pulsador el número de veces que corresponda al número de la memoria. Por ejemplo, para llamar la memoria 3, pulse y suelte rápidamente el pulsador 3 veces. El pulsador de llamada de memoria solo puede ejecutarse cuando el sistema no está soldando.
- Desactivado = La selección de memoria se realiza solo por los botones en el panel opcional dual procedimiento/memoria (por defecto).

### **P.5 Pulsador Cambio de Procedimiento**

- Pulsador Rápido = permite el cambio entre el Procedimiento A y el Procedimiento B mientras suelda. Se requiere el panel opcional dual procedimiento/memoria. Para operar:
	- Seleccione procedimiento "GUN" (*"PISTOLA"*) en el panel memoria.
	- Inicie la soldadura presionando el pulsador de la pistola. El sistema soldará con los ajustes del procedimiento A.
	- Mientras suelda, suelte rápidamente y luego pulse el pulsador de la pistola. El sistema cambiará a los ajustes del procedimiento B.
	- Suelte el pulsador para parar la soldadura. Cuando se haga la siguiente soldadura, el sistema se iniciará de nuevo con el procedimiento A.
- Integral TrigProc = Use Integral Trigger + Procedure Switch (*"Interruptor Pulsador Integral + Procedimiento"*) cuando use una pistola Lincoln Dual Schedule. Cuando esté en 2-pasos, el sistema funciona idéntico a la selección Interruptor Externo. Para trabajar en 4-pasos:
	- Seleccione procedimiento "GUN" (*"PISTOLA"*) en el panel de memoria.
	- Inicie la soldadura pulsando el pulsador de la pistola. El sistema soldará con los ajustes del procedimiento A.
	- Mientras suelda, suelte rápidamente y luego pulse el pulsador de la pistola. El sistema cambiará a los ajustes del procedimiento B.
	- Suelte el pulsador para parar la soldadura. Cuando se haga la siguiente soldadura, el sistema se iniciará de nuevo con el procedimiento A.
- Interruptor Externo = La selección del Procedimiento Dual solo puede realizarse por el botón del panel de memoria o una pistola de procedimiento dual (por defecto).

**P.6 Pistola Push Pull, Ajuste Factor de Parada**  El factor de parada controla el par máximo del motor de empuje cuando se usa una pistola push-pull. El devanador está colocado de fábrica para no parar a menos que haya una gran resistencia en la alimentación del hilo. El factor de parada se puede reducir para parar más fácilmente y evitar posiblemente enredos (nidos de pájaro). Sin embargo, bajos factores de parada pueden causar que el motor se pare durante la soldadura, lo que causa que el hilo se pegue a la boquilla. Si experimenta enredos, verifique otros problemas de alimentación

antes de ajustar el factor de parada. El valor por defecto para el factor de parada es 75, con un rango de 5 - 100. Para cambiar el factor de parada:

- Use el mando VOLTS/TRIM para ajustar el factor de parada. Aumentando el factor de parada se eleva el par motor y disminuyendo el factor de parada se disminuye el par motor. No aumente el factor de parada más de lo necesario. Un factor de parada alto puede aumentar el incidente de enredos y un factor de parada bajo puede causar que el hilo se pegue en la boquilla.
- Presione el botón derecho para guardar el nuevo ajuste.

### **P.7 Pistola Push Pull, Ajuste "Offset" Pistola**

La calibración del centraje de la pistola push-pull ajusta la calibración de la velocidad de alimentación del hilo del motor que arrastra. El procedimiento solo debe realizarse cuando otras posibles correcciones no resuelven los problemas de alimentación push-pull. Se requiere un medidor de rpm para realizar la calibración del centraje del motor de arrastre de la pistola. Para realizar el procedimiento de calibración:

- Suelte el brazo de presión en ambos arrastres de hilo.
- Coloque la velocidad de alimentación del hilo a 200 rpm.
- Saque hilo desde el motor de la pistola.
- Mantenga el medidor de rpm en el rodillo de arrastre de la pistola.
- Presione el pulsador en la pistola push-pull.
- Mida las rpm del motor de arrastre. Las rpm deben estar entre 115 y 125 rpm. Si es necesario, disminuya el ajuste de calibración para disminuir la velocidad del motor de arrastre, o aumente el ajuste de calibración para aumentar la velocidad del motor. El rango de calibración es -30 a +30, con 0 como valor por defecto.
- Presione el botón derecho para guardar el nuevo ajuste.

### **P.8 Control Gas TIG**

Permite el control sobre la válvula de gas que actúa mientras se suelda TIG.

- Válvula (manual) = Ninguna válvula MIG actuará mientras se suelda TIG, el caudal de gas está controlado manualmente por una válvula externa.
- Solenoide Alimentador = El solenoide interno (alimentador) MIG se conectará y desconectará automáticamente mientras se suelda TIG.
- Solenoide Fuente de Corriente = Cualquier solenoide de gas conectado a la fuente de corriente se conectará y desconectará automáticamente mientras se suelda TIG.

### **Notas:**

- Pregas no está disponible mientras se suelda TIG.
- Postgas está disponible se usará el mismo tiempo de postgas en MIG y TIG.
- Cuando on/off de la corriente de salida de la máquina está controlado por el mando derecho superior, el caudal de gas no se iniciará hasta que el tungsteno toque la pieza. El caudal de gas continuará cuando el arco se apague hasta que expire el tiempo de postgas.
- Cuando on/off de la corriente de salida de la máquina está controlado por un interruptor de inicio de arco o Amptrol de pedal, el gas empezará a circular cuando se conecte la corriente de salida y

continuará circulando hasta que se desconecte la corriente de salida y expire el tiempo de Postgas.

### **P.9 Retardo de Cráter**

Use el retardo de cráter para saltar la secuencia de Cráter cuando haga soldaduras por puntos cortos. Si el pulsador se suelta antes de que finalice el Tiempo de Retardo de Cráter, entonces se salta la secuencia de Cráter. Si se suelta el pulsador después, la secuencia de Cráter funciona nomalmente.

 Valores = OFF a 10,0 segundos (OFF es por defecto).

### **P.14 Reinicio Peso Consumible**

Este parámetro solo aparece con sistemas que usan Production Monitoring. Use este parámetro para reiniciar el peso inicial del embalaje del consumible.

### **P.16 Botón Pistola Push-Pull**

- Potenciómetro Pistola Activado = La velocidad de alimentación del hilo está controlada siempre por el potenciómetro en la pistola push-pull (por defecto).
- Potenciómetro Pistola Desactivado = La velocidad de alimentación del hilo está controlada siempre por el botón display izquierdo en el devanador.
- Potenciómetro Pistola Procedimiento A = Con el procedimiento A, la velocidad de alimentación del hilo se coloca por el potenciómetro de la pistola push-pull. Con el procedimiento B, la velocidad de alimentación del hilo se coloca por el botón display izquierdo en el devanador.

### **P.17 Control Remoto**

Selecciona el tipo de control remoto analógico que se está usando. Los dispositivos de control remoto digital (los que tienen un display digital) se configuran automáticamente. En máquinas que no tienen un conector de 12-pins, los ajustes del "joystick" (conmutador en cruz ) no aparecerán.

- "Modo Remoto Todo" Este ajuste permite que el control remoto funcione en todos los modos de soldadura, que es como la mayoría de máquinas con conexiones de control remoto de 6-pin y 7-pin funcionan. Este ajuste se proporcionó para que clientes con una mezcla de equipos Lincoln Electric puedan tener un comportamiento constante del control remoto a través de todos sus equipos.
- "Pistola PushPull" Use este ajuste durante la soldadura MIG con una pistola push-pull que usa un potenciómetro para el control de la velocidad de alimentación de hilo. Soldaduras normales con Electrodo Revestido, TIG y Saneado están colocadas en la Interfaz del Usuario. Este ajuste es compatible hacia atrás con los ajustes "PushPull" del P.17 "Selección Pistola".
- "Control Amp TIG" Use este ajuste mientras suelda TIG con un dispositivo de control de corriente de pedal o manual (Amptrol). Mientras suelda TIG, el mando izquierdo superior en la Interfaz de Usuario ajusta la corriente máxima obtenida cuando el control de amp TIG está en el ajuste máximo. La velocidad de alimentación de hilo MIG y las soldaduras normales con electrodo revestido/saneado están colocadas en la Interfaz del Usuario.
- "Electrodo revestido/Saneado Remoto." Use este ajuste mientras suelda con electrodo revestido o sanea con un dispositivo de corriente de salida remoto. Mientras suelda con electrodo revestido, el

mando izquierdo superior de la Interfaz del Usuario ajusta la corriente máxima obtenida cuando el remoto del electrodo revestido está en su ajuste máximo. Mientras sanea, el mando izquierdo superior está desactivado y el saneado normal está colocado en el control remoto. La velocidad de alimentación del hilo MIG y la corriente de soldadura TIG están colocadas en la Interfaz del Usuario.

 "Joystick pistola MIG" ( conmutador en cruz) (por defecto) - Use este ajuste mientras suelda MIG con una pistola MIG de arrastre con un joystick de control. Las soldaduras normales con Electrodo revestido, TIG y saneado están colocadas en la Interfaz del Usuario.

### **P.20 Display Opción Trim o Volts**

Determina como se visualiza el trim.

- Falso = El trim se visualiza en el formato definido en el ajuste de soldadura (por defecto).
- Verdadero = Todos los valores trim se visualizan como un voltaje.

### **P.22 Tiempo Error Inicio/Pérdida Arco**

Puede usarse para desconectar opcionalmente la corriente de salida si un arco no se establece o se pierde durante una cantidad de tiempo especificada. Se visualizará Error 269 si la máquina agota el tiempo. Si el valor está colocado en OFF, la corriente de salida de la máquina no se desconectará si no se establece un arco ni se desconectará la corriente de salida si un arco se pierde. El pulsador puede usarse para alimentar el hilo con corriente (por defecto). Si está colocado un valor, la corriente de salida de la máquina se desconectará si un arco no se establece dentro de una cantidad de tiempo especificada después de haber presionado el pulsador o si el pulsador permanece presionado después de que un arco se pierda. Esto está desactivado mientras suelda con Electrodo revestido, TIG o Sanea. Para evitar errores molestos, coloque el Error Tiempo Inicio/Pérdida Arco a un valor adecuado después de considerar todos los parámetros de soldadura (puesta en marcha velocidad de alimentación hilo, velocidad de alimentación hilo, stickout eléctrico, etc). Para evitar subsiguientes cambios al Error Tiempo Inicio/Pérdida, el menú setup debe bloquearse ajustando Preferencia Bloqueo = Si usando el software Power Wave Manager.

### **P.25 Configuración Conmutador en cruz**

Los nuevos controles de la pistola analógicos y digitales tienen un conmutador en cruz para permitir al usuario cambiar varios ajustes de soldadura en la pistola antes que tener que ir a la interfaz del usuario. P.25 puede usarse para cambiar el comportamiento del conmutador en cruz. En todas las configuraciones, las posiciones arriba y abajo del conmutador en cruz ajustarán la velocidad de alimentación del hilo, mientras suelde y mientras no suelde. P.25 se usa para reconfigurar el comportamiento de las posiciones izquierda y derecha del conmutador en cruz.

 Cuando P.25 se coloca en "Trim/Volts/etc.", las posiciones izquierda y derecha del conmutador en cruz ajustarán Disposición Longitud de Arco, Voltaje Arco, Potencia o Corriente de Base STT, en base al modo de soldadura seleccionado. Por ejemplo, cuando se selecciona el modo de soldadura STT no sinérgico, las posiciones izquierda y derecha del conmutador en cruz ajustarán la Corriente de Base. Cuando se selecciona el Power Mode-, las

posiciones izquierda y derecha del conmutador en cruz ajustarán la Potencia (kW).

- Cuando P.25 se coloca en "Memory+Trim/etc.", las posiciones izquierda y derecha del conmutador en cruz seleccionarán una memoria de usuario mientras no suelde y ajustará el Trim/Voltaje/Potencia/Corriente de Base STT mientras suelda.
- Cuando P.25 se coloca en "Procedimiento A/B", las posiciones izquierda y derecha del conmutador en cruz se usarán para seleccionar el procedimiento A y B, mientras suelde y mientras no suelde. La posición izquierda del conmutador en cruz selecciona el procedimiento A, la posición derecha selecciona el procedimiento B.

### **P.26 LED Mostrar Memoria?**

En las interfaces de usuario que soportan memorias de usuario pero no tienen destinados mandos de memoria de usuario, este parámetro se usa para mostrar u ocultar el LED que se usa para seleccionar, guardar o llamar una memoria de usuario. Cuando P.26 se coloca en Yes (Si), se mostrará el LED de memoria de usuario y el operario podrá guardar y llamar memorias de usuario. Cuando P.26 se coloca en No, no se mostrará el LED de memoria de usuario, evitando que el operario guarde y llame memorias de usuario.

### **Parámetros de Diagnóstico**

#### **P.80 Detección desde los Terminales**

Use este parámetro para fines de diagnóstico solamente. Cuando la corriente está sometida a un ciclo de operaciones, P.80 se recoloca automáticamente en Falso.

- Falso = La detección del hilo (67) y masa (21) está determinada por los interruptores DIP del sistema.
- Verdadero = La detección del hilo (67) y masa (21) se mide en los terminales de la fuente de corriente y las posiciones del interruptor DIP están anuladas.

#### **P.82. Display Sensor Voltaje**

Permite la visualización de la Selección del Cable Sensor de Voltaje para ayudar en la localización de errores. La configuración se visualiza como una cadena de texto en el display MSP siempre que la corriente de salida esté activada. Este parámetro no está guardado en el ciclo de potencia, pero se restablecerá en Falso.

#### **P.99 Muestra Modos de Prueba**

Muchas tablas de soldadura incluyen modos especiales para prueba y servicio del sistema de soldadura. Coloque este parámetro en YES para mostrar todos los modos de prueba. Cuando se desconecta la fuente de corriente, el parámetro Muestra Modos de Prueba revierte automáticamente a "NO".

#### **P.100 Vista de Diagnósticos**

Los diagnósticos solo se usan para servicio del sistema Power Wave.

- Yes = Muestra P.101 a P.500 en el menú SET UP.
- No = Solo P.0 a P.100 se muestran en el menú SET UP.

#### **P.101 Registro de Eventos**

Presione el botón derecho del MSP4 para ver el Registro de Eventos. Gire el encoder para seleccionar el objeto a leer y luego presione el botón derecho del MSP4. Aparecerán varias informaciones del software

sobre eventos clave del sistema. Presione el botón izquierdo del MSP4 para salir.

#### **P.102 Registros Fatales**

Presione el botón derecho del MSP4 para ver los Registros Fatales. Gire el encoder para seleccionar el módulo a leer y luego presione el botón derecho del MSP4. Aparecerán varias informaciones del software sobre acciones críticas del módulo. Presione el botón izquierdo del MSP4 para salir.

### **P.103 Versión del Software**

Presione el botón derecho del MSP4 para ver el software cargado en cada módulo (tablero circuitos impresos). Gire el encoder para seleccionar el módulo a leer y luego presione el botón derecho del MSP4. El panel visualizará la versión principal del software cargado en el módulo. Presione el botón izquierdo del MSP4 para salir.

#### **P.104 Vista Información Versión Hardware**

Usado para la visualización de la versión del hardware en cada circuito del sistema. Presione el Pulsador derecho del MSP para entrar en la opción. Gire el mando Set para seleccionar el circuito deseado a leer. Presione el pulsador derecho de nuevo para leer la versión del hardware. Presione el pulsador izquierdo para retroceder y seleccionar otro circuito. Presione el pulsador izquierdo de nuevo para salir de esta opción.

### **P.105 Vista Información Software de Soldadura**

Usado para la visualización de la Weld Set Programas de Soldadura en la Fuente de Corriente. Presione el Pulsador derecho del MSP para leer la versión de la Soldadura Establecida. Presione el pulsador izquierdo para regresar y salir de esta opción.

#### **P.106 Vista Dirección IP Ethernet**

Usado para la visualización de la dirección IP Ethernet Network si hay un circuito Ethernet presente en el sistema. Presione el Pulsador derecho del MSP para leer la Dirección IP. Presione el Pulsador izquierdo para retroceder y salir de esta opción. La dirección IP no puede cambiarse usando esta opción.

#### **P.107 Vista Protocolo Fuente de Corriente**

Usado para la visualización del tipo de fuente de corriente que está conectada al devanador. Presione el Pulsador derecho del MSP para identificar la fuente de corriente como LincNet o ArcLink. Presione el pulsador izquierdo para retroceder y salir de esta opción.

#### **Parámetros Fijos accesibles sólo a través del Power Wave Manager**

#### **P.500 Vista Parámetros Bloqueados**

Usado originalmente para evitar cambios involuntarios de parámetros configurados fijos, P.500 fué usado anteriormente como acceso a estos parámetros. Actualmente, esta opción no existe en ningún menú de configuración.

#### **P.501 Bloqueo del Encoder**

Bloquea uno o ambos de los mandos superiores (encoders), evitando que el operario cambie la velocidad de alimentación de hilo, amps, volts o trim. La función de cada mando superior depende del modo de soldadura seleccionado. Cuando está seleccionado un modo de soldadura de corriente constante (por ejemplo Electrodo revestido, TIG, Saneado), el mando derecho

superior siempre funcionará como un interruptor on/off. A este parámetro solo se puede acceder usando el Weld Manager o el software Power Wave Manager.

### **P.502 Bloqueo Cambio de Memoria**

Determina si las memorias pueden sobreescribirse con nuevos contenidos.

- No = Las memorias pueden guardarse y los límites pueden configurarse (por defecto).
- Yes = Las memorias no se pueden cambiar está prohibido guardar y los límites no se pueden reconfigurar.

A este parámetro sólo se puede acceder usando el Power Wave Manager.

### **P.503 Desactivar Mando Memoria**

Desactiva el mando(s) de la memoria especificada. Cuando se desactiva una memoria, los procedimientos de soldadura no se pueden recuperar o guardar en aquella memoria. Si se hace un intento para guardar o recuperar una memoria desactivada, se visualizará un mensaje en el Panel Selección Modo indicando que el número de memoria está desactivado. En sistemas de cabezales múltiples, este parámetro desactiva los mismos pulsadores de memoria en ambos cabezales de alimentación. A este parámetro sólo se puede acceder usando el Weld Manager o el software Power Wave Manager.

#### **P.504 Bloqueo Panel Selección Modo**

Selecciona entre varias preferencias de bloqueo del Panel Selección Modo. Cuando una selección del Panel de Selección Modo está bloqueada y se hace un intento de cambiar aquel parámetro, se visualizará un mensaje en el Panel de Selección Modo indicando que el parámetro está bloqueado.

- Todas las Opciones MSP Desbloqueadas = Todos los parámetros en el Panel Selección Modo están desbloqueados.
- Todas las Opciones MSP Bloqueadas = Todos los mandos y pulsadores en el Panel Selección Modo están bloqueados.
- Opciones de Inicio y Final Bloqueadas = Los parámetros de Inicio y Final en el Panel Selección Modo están bloqueados, todos los otros están desbloqueados.
- Opción Modo de Soldadura Bloqueada = El modo de soldadura no se puede cambiar desde el Panel Selección Modo, todos los otros ajustes del Panel Selección Modo están desbloqueados.
- Opciones Control de Onda Bloqueadas = Los parámetros de Control de Onda en el Panel Selección Modo están bloqueados, todos los otros están desbloqueados.
- Opciones Inicio, Final y Onda Bloqueadas = Los parámetros de Inicio, Final y Control de Onda en el Panel Selección Modo están bloqueados, todos los otros están desbloqueados.

 Opciones Inicio, Final y Modo Bloqueadas = Los parámetros Inicio, Final y Selección Modo de Soldadura en el Panel Selección Modo están bloqueados, todos los otros están desbloqueados.

A este parámetro sólo se puede acceder usando el Power Wave Manager.

### **P.505 Bloqueo Menú Setup**

Determina si los parámetros configurados se pueden modificar por el operario sin introducir un código de acceso.

- No = El operario puede cambiar cualquier parámetro del menú setup sin introducir primero el código de acceso incluso si el código de acceso no es cero (por defecto).
- Yes = El operario debe introducir el código de acceso (si el código de acceso no es cero) para cambiar cualquier parámetro del menú setup.

A este parámetro sólo se puede acceder usando el Power Wave Manager.

### **P.506 Colocar Código Acceso Interfaz Usuario**

Evita cambios no autorizados al equipo. El código de acceso por defecto es cero que permite acceso total. Un código de acceso no cero evitará no autorizados:

- cambios a los límites de memoria
- guardar a la memoria (si P.502 = Yes)
- cambios a los parámetros setup (si P.505 = Yes)

A este parámetro sólo se puede acceder usando el Power Wave Manager.

### **P.509 Bloqueo Master UI**

Bloquea todos los controles de la interfaz del usuario, evitando que el operario haga cualquier cambio.

A este parámetro sólo se puede acceder usando el Power Wave Manager.

## **Compatibilidad Electromagnética (EMC)**

Esta máquina ha sido diseñada de conformidad con todas las directivas y normas relativas a la compatibilidad electromagnética. Sin embargo, todavía podría generar interferencias electromagnéticas que pueden afectar a otros sistemas como son telecomunicaciones (teléfono, radio y televisión) u otros sistemas de seguridad. Estas interferencias pueden ocasionar problemas de seguridad en los sistemas afectados. Lea y comprenda esta sección para eliminar o al menos reducir los efectos de las interferencias electromagnéticas generadas por esta máquina.

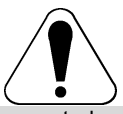

Esta máquina ha sido diseñada para trabajar en zonas industriales. El operario debe instalar y trabajar con este equipo tal como se indica en este manual de instrucciones. Si se detectara alguna interferencia electromagnética el operario deberá poner en práctica acciones correctoras para eliminar estas interferencias con la asistencia de Lincoln Electric. Este equipo no cumple con IEC 61000-3-12. Si es conectada a una red pública de baja tensión, es responsabilidad del instalador o usuario del equipo asegurar, consultando con el distribuidor de la red eléctrica si es necesario, que el equipo pueda ser conectado.

Antes de instalar el equipo de soldadura, el usuario deberá hacer una evaluación de los problemas de interferencias electromagnéticas que se puedan presentar en el área circundante. Se deberá tener en cuenta lo siguiente:

- Cables de entrada y salida, cables de control, y cables de teléfono que estén en, o sean adyacentes al área de trabajo y a la máquina.
- Emisores y receptores de radio y/o televisión. Ordenadores o equipos controlados por ordenador.
- Equipos de control y seguridad para procesos industriales. Aparatos para calibración y medida.
- Dispositivos médicos como marcapasos o equipos para sordera.
- Compruebe la inmunidad de los equipos que funcionen en o cerca del área de trabajo. El operario debe estar seguro de que todos los equipos en la zona sean compatibles. Esto puede requerir medidas de protección adicionales.
- El tamaño de la zona que se debe considerar dependerá de la actividad que vaya a tener lugar. Puede extenderse más allá de los límites previamente considerados.

Tenga en cuenta las siguientes recomendaciones para reducir las emisiones electromagnéticas de la máquina.

- Los equipos de soldadura deben ser conectados a la red según este manual. Si se produce una interferencia, puede que sea necesario tomar precauciones adicionales, como filtrar la corriente de alimentación.
- Los cables de soldadura deben ser lo más cortos posible y se deben colocar juntos y a nivel del suelo. Si es posible conecte a tierra la pieza a soldar para reducir las emisiones electromagnéticas. El operario debe verificar que la conexión a tierra de la pieza a soldar no causa problemas de seguridad a las personas ni al equipo.
- La protección de los cables en el área de trabajo puede reducir las emisiones electromagnéticas. Esto puede ser necesario en aplicaciones especiales.

### **ADVERTENCIA**

Este equipo de clase A no está diseñado para su uso en zonas residenciales donde la energía eléctrica es proporcionada por el sistema público de distribución de baja tensión. Podría haber dificultades potenciales para garantizar la compatibilidad electromagnética en esos lugares debido a las perturbaciones conducidas así como a las radiadas.

01/11

## **Especificaciones Técnicas**

### **POWER WAVE® C300CE**

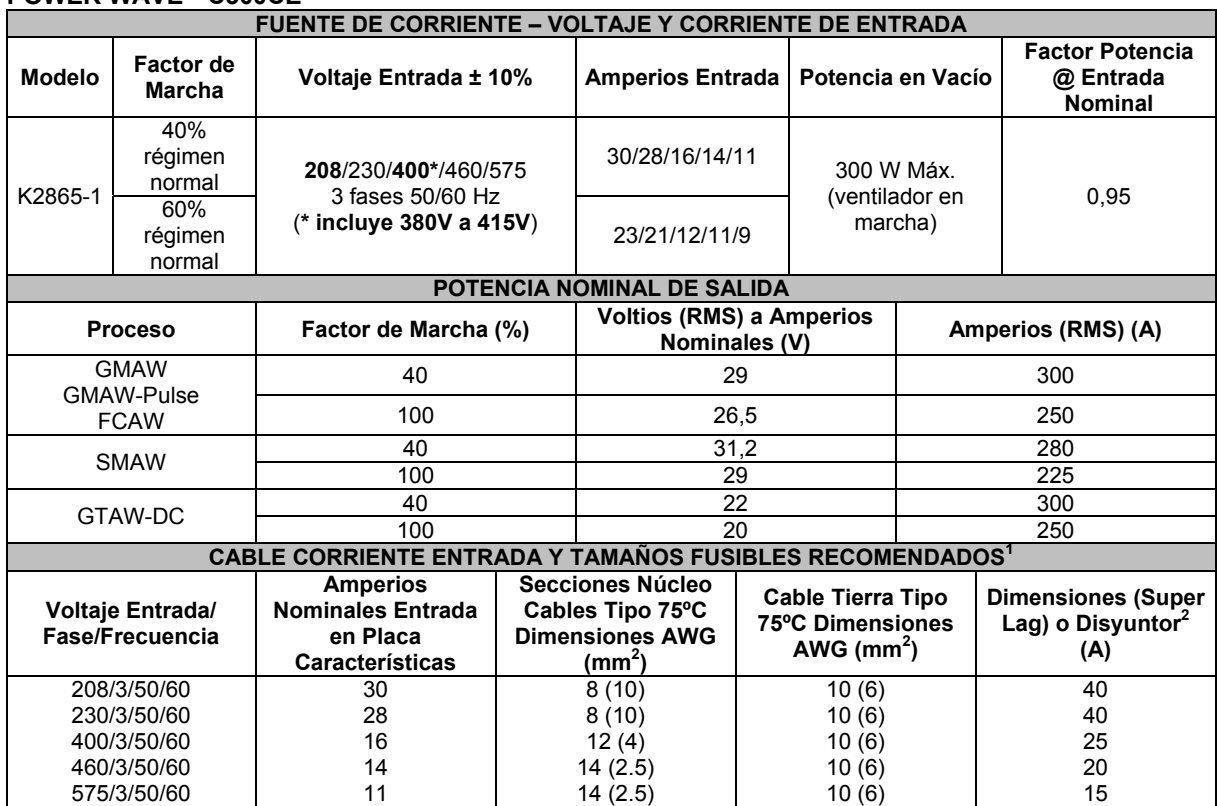

15 1 Dimensiones Cables y Fusibles basadas en el Código Eléctrico Nacional U.S. y corriente de salida máxima para ambiente a 40ºC

(104ºF).<br><sup>2</sup> También llamados fusibles de circuito de "tiempo inverso" o "térmicos/magnéticos"; disyuntores de circuito que tienen un retraso en la acción de desconexión que disminuye cuando aumenta la magnitud de la corriente.

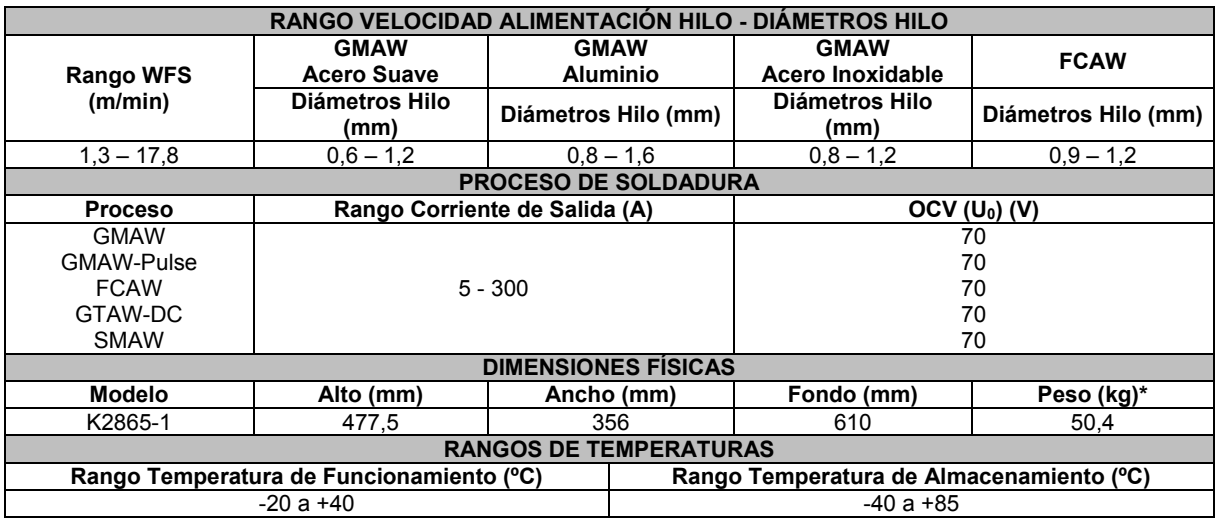

**IP23 155º(F) Clase de Aislamiento**

\* El Peso no incluye el cable de corriente de entrada.

## **RAEE (WEEE)**

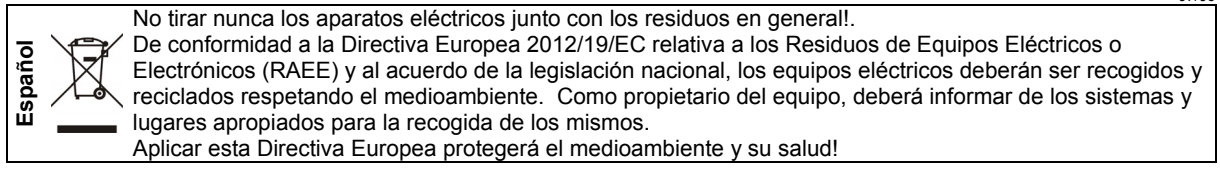

## **Lista de Piezas de Recambio**

#### **Lista de piezas de recambio: instrucciones**

- No utilizar esta lista de piezas de recambio, si el número de code no está indicado. Contacte con el Dpto. de Servicio de Lincoln Electric para cualquier número de code no indicado.
- Utilice el dibujo de la página de ensamblaje (assembly page) y la tabla para determinar donde está localizado el número de code de su máquina.
- Utilice sólo los recambios marcados con "X" de la columna con números según página de ensamblaje (# indica un cambio en esta revisión).

Primero, lea la Lista de Piezas leyendo las instrucciones anteriores, luego vaya al manual "Piezas de Recambio" suministrado con el equipo, que contiene una imagen descriptiva con remisión al número de pieza.

## **Esquema Eléctrico**

Diríjase al manual "Piezas de Recambio" suministrado con el equipo.

## **Accesorios**

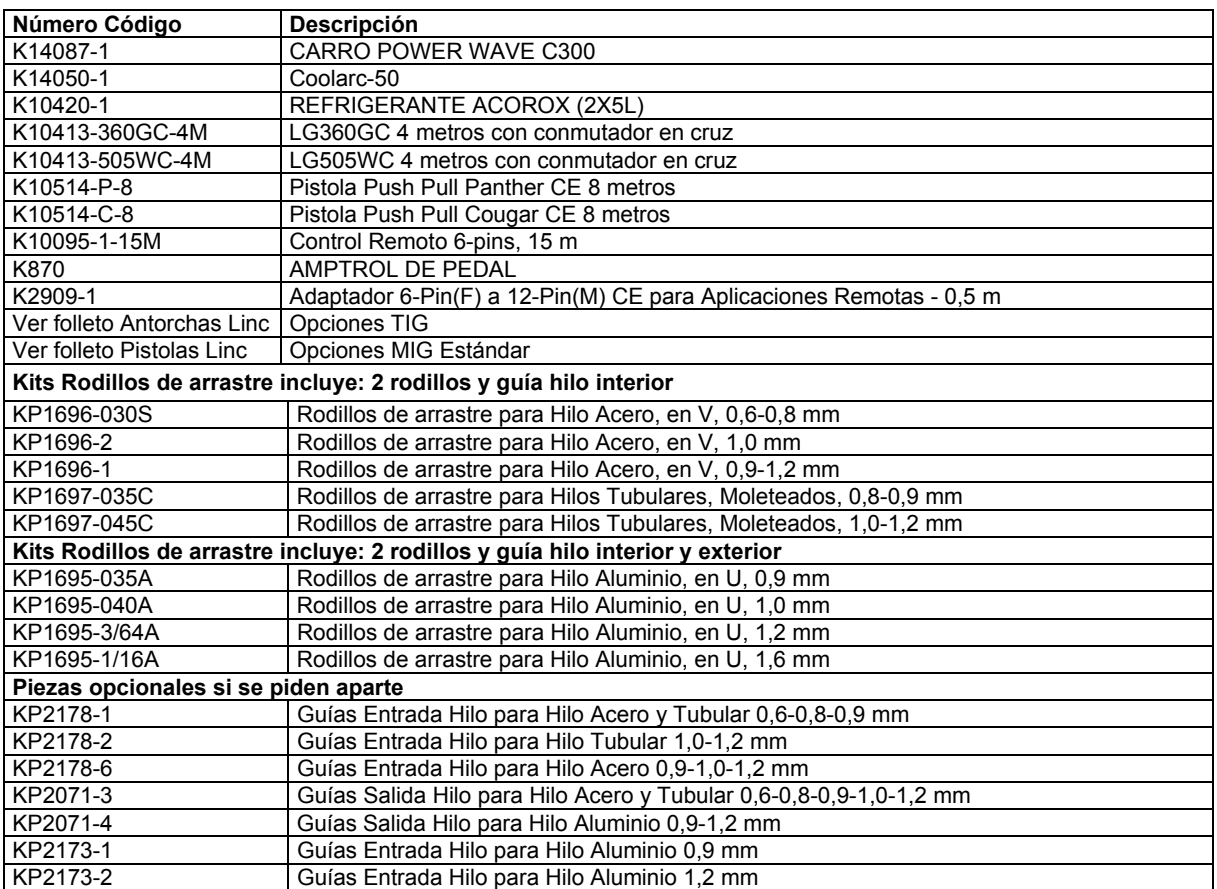

07/06

12/05